## **How to Enable the Hijri Calendar**

## **Objectives**

Enabling the Hijri Calendar

## **Steps**

In LEXZUR, you can enable the Hijri Calendar. This can be done from the **System Settings Setup & Configuration** under System Preferences.

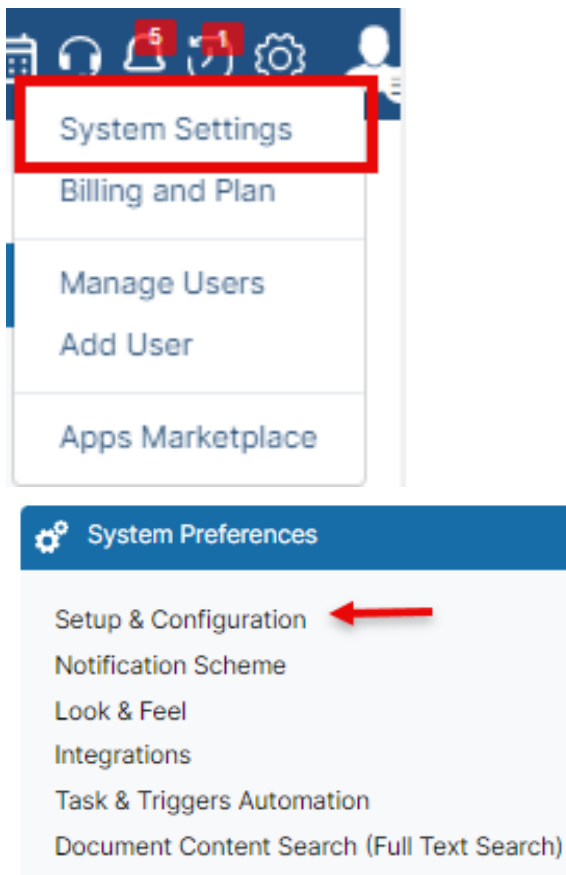

**Custom Integrations** 

Go to **System Values** and search for "Allow Feature Hijri Calendar".

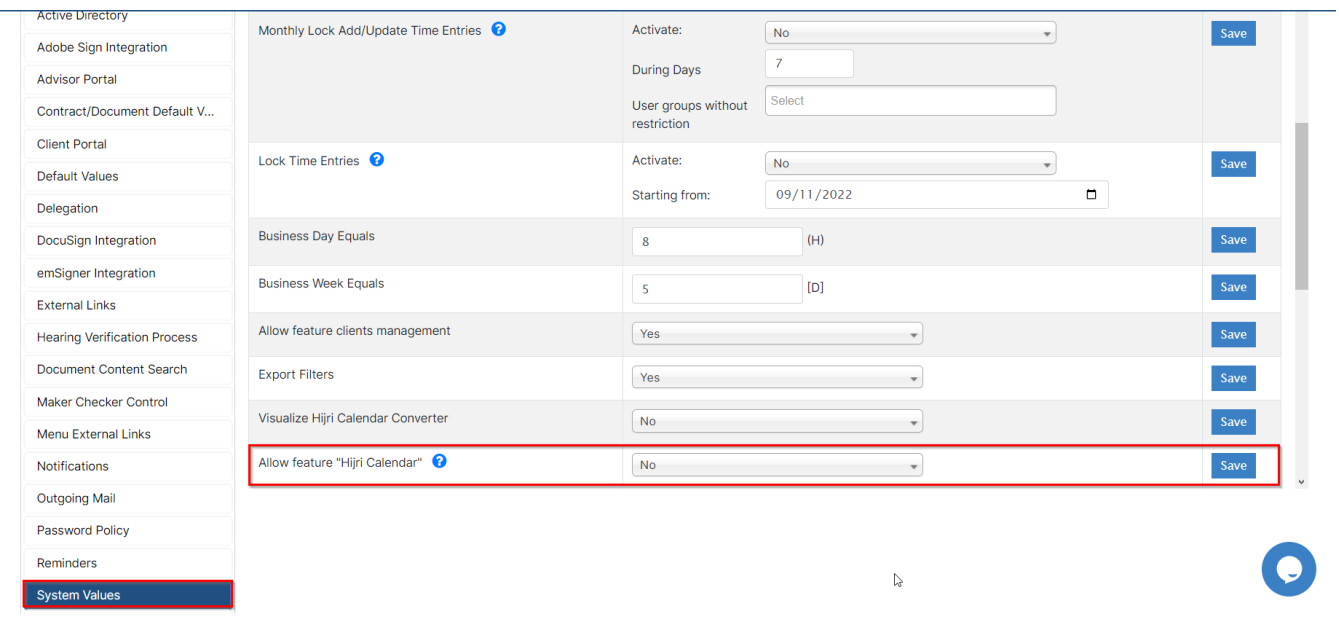

Change the default value of the **Allow feature "Hijri Calendar"** to "Yes".

 Hijri Calendar will be visible only on Hearings, Litigation Stages, and Company pages.Δ

For more information about LEXZUR, kindly reach out to us at [help@lexzur.com.](mailto:help@app4legal.com.)

Thank you!